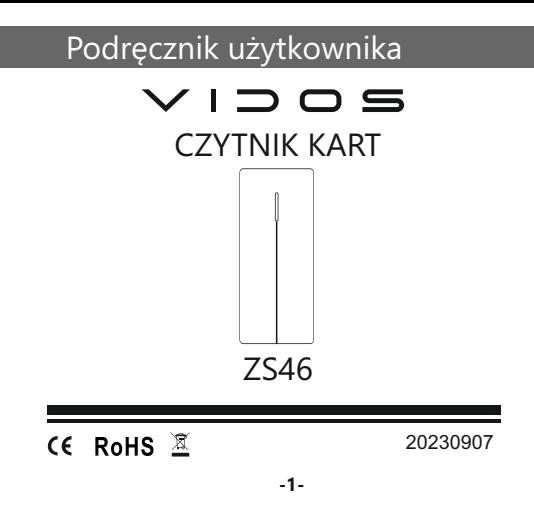

## **Wstęp**

Czytnik kart ZS46 to urządzenie posiadające wbudowany czytnik RFID obsługujące standard UNIQUE (125kHz) o pojemności 10 000 użytkowników.

Czytnik kart ZS46 jest kontrolerem autonomicznym, jednak posiada wejście i wyjście w standardzie WIEGAND 26/34 dlatego doskonale sprawdza się jako manipulator w zintegrowanym systemie kontroli dostępu.

Model ten został wyposażony w funkcję kopiowania danych i przenoszenia ich do innego czytnika.

Tryb otwarcia wejścia monostabilny lub bistabilny.

#### **Dane techniczne**

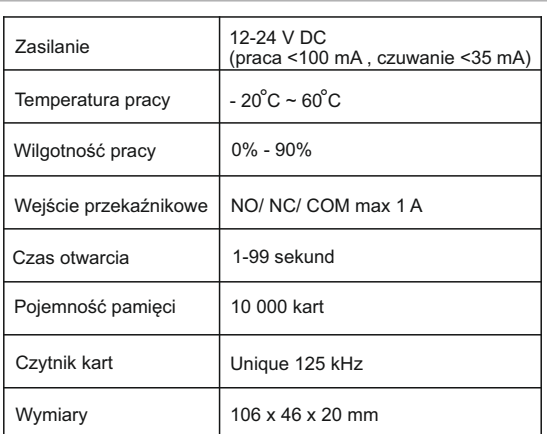

**-2-**

## **Montaż**

1. Odkręć śrubokrętem tylną pokrywę i przymocuj

ją do ściany za pomocą dwóch wkrętów z zestawu. Pamiętaj, aby wcześniej przepuścić kabel przez otwór w płycie.

2. Przymocuj czytnik do tylnej pokrywy i zabezpiecz śrubą.

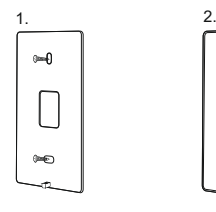

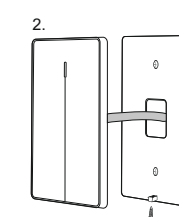

# **Schemat połączenia**

#### **Okablowanie**

- 1. Niebieski wyjście przekaźnika normalnie otwarte NO
- 2. Fioletowy wyjście przekaźnika wspólne COM 3. Pomarańczowy wyjście przekaźnika normalnie zamknięte NC
- 4. Zółty przycisk zwalniania rygla
- 
- 
- 5. Czarny masa zasilania GND 6. Czerwony Zasilanie +12V DC 7. Zielony Wyjście Wiegand D0 / Backup
- 8. Biały Wyjście Wiegand D1 / Backup

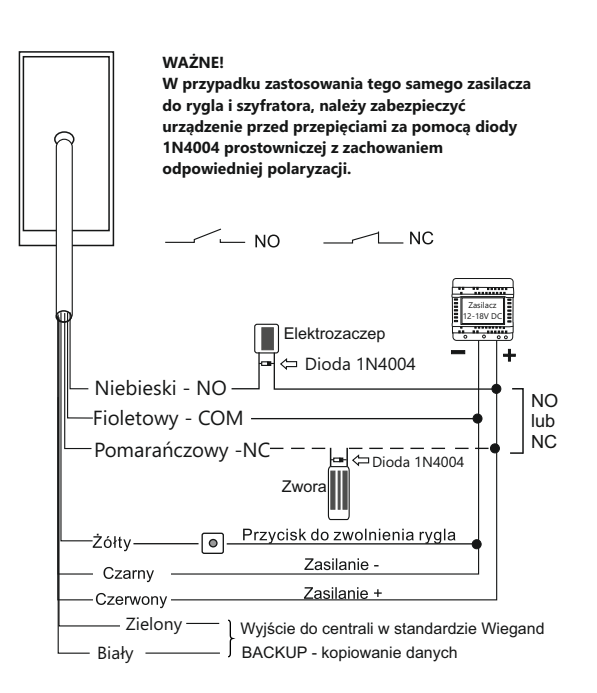

**-4-**

## **Programowanie za pomocą pilota**

## **Zmiana kodu administratora**

Kod administratora służy do zapobiegania nieautoryzowanemu dostępowi do systemu. Zalecamy natychmiastową zmianę kodu z fabrycznego na własny, korzystając z niniejszej instrukcji.

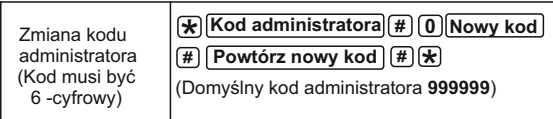

### **Dodawanie karty użytkownika**

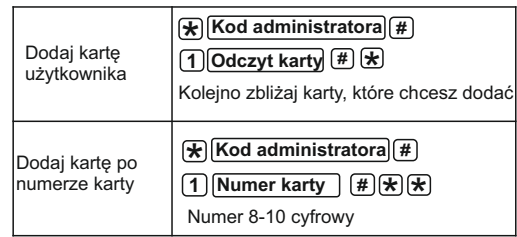

**-5-**

### **Usuwanie karty użytkownika**

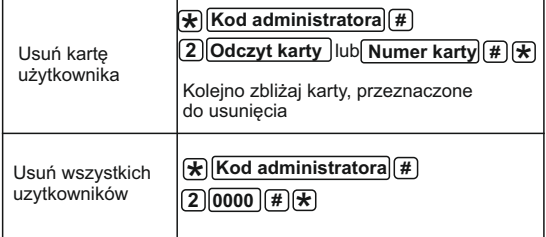

#### **Ustawienie czasu otwarcia drzwi**

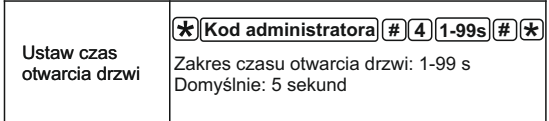

#### **Tryb pracy czytnika kart** *Zmiana sposobu pracy styków przekaźnika*

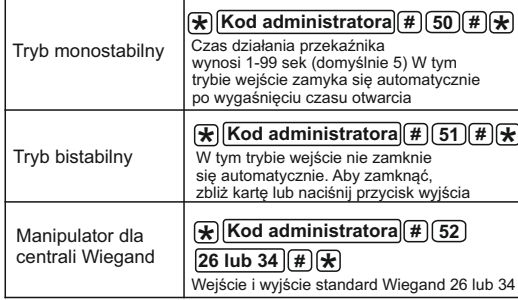

#### **Backup- Kopiowanie danych urządzenia**

Istnieje możliwość kopiowania zapisanych danych użytkowników z jednego urządzenia na inne. W tym celu podłącz urządzenia do tego samego źródła zasilania oraz połącz odpowiednio kolorami przewody biały i zielony. Uruchom procedurę kopiowania danych z urządzenia w nowym czytniku, a następnie uruchom procedurę kopiowania danych do urządzenia w już zaprogramowanym czytniku. Podczas kopiowania danych dioda kontrolna miga zielonym światłem. Po zakończeniu procesu zmienia kolor na czerwony.

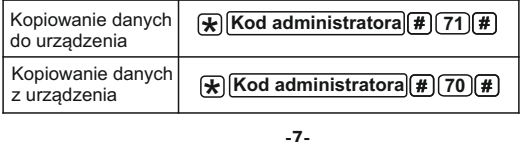

### **Programowanie za pomocą kart ADD User, Delete User i Setting Card**

**Dodaj kartę użytkownika za pomocą karty ADD User**

**ADD User Karta Użytkownika** .... **Karta Użytkownika** .... **ADD User**

Karta ADD User służy do ciągłego i szybkiego dodawania kart użytkowników. Kiedy pierwszy raz odczytasz kartę ADD User, usłyszysz krótki dźwięk Beep-Beep, a dioda led zmieni kolor na pomarańczowy. Oznacza to, że wszedłeś w tryb programowania dodawania użytkownika. Kolejno dodawaj karty użytkownika, które chcesz zaprogramować. Gdy odczytasz kartę ADD User drugi raz, usłyszysz jeden długi dźwięk Beeeep, a dioda led zmieni kolor na czerwony, co oznacza, że zakończyłeś tryb programowania dodawania kart użytkownika.

## **Usuń kartę użytkownika za pomocą karty Delete User**

## **DELETE User Karta Użytkownika** ....**Karta Użytkownika** ... **DELETE User**

Karta DELETE User służy do ciągłego i szybkiego usuwania kart użytkowników. Kiedy pierwszy raz odczytasz kartę DELETE User usłyszysz krótki dźwięk Beep-Beep, a dioda led zmieni kolor na pomarańczowy. Oznacza to, że wszedłeś w tryb programowania usuwania użytkownika. Kolejno zbliżaj karty użytkownika, przeznaczone do usunięcia. Gdy odczytasz kartę DELETE User drugi raz, usłyszysz jeden długi dźwięk Beeeep, a dioda led zmieni kolor na czerwony, co oznacza, że zakończyłeś tryb programowania usuwania kart użytkownika.

**-8-**

### **Dodawanie i usuwanie użytkowników**

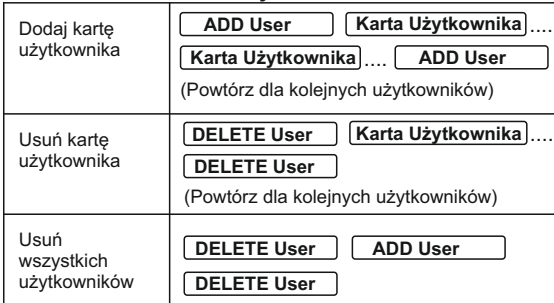

#### **Ustawienie czasu otwarcia drzwi**

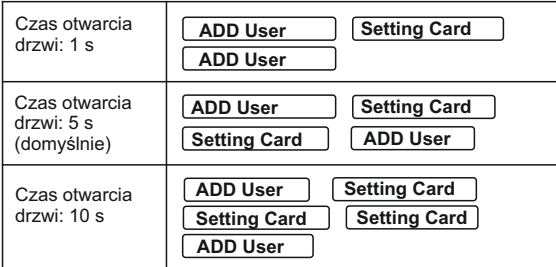

# **Backup- Kopiowanie danych urządzenia**

Istnieje możliwość kopiowania zapisanych danych użytkowników z jednego urządzenia na inne. W tym celu podłącz urządzenia do tego samego źródła zasilania oraz połącz odpowiednio kolorami przewody biały i zielony. Uruchom procedurę kopiowania danych z urządzenia w nowym czytniku, a następnie uruchom procedurę kopiowania danych do urządzenia w już zaprogramowanym czytniku. Podczas kopiowania danych dioda kontrolna miga zielonym światłem. Po zakończeniu procesu zmienia kolor na czerwony.

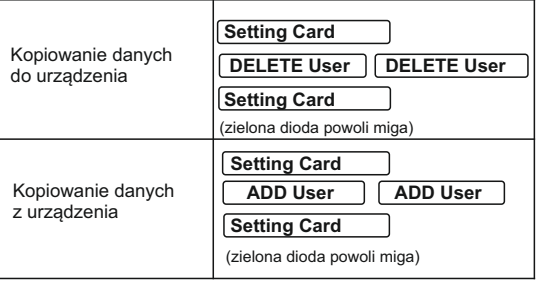

**-10-**

# **Przywrócenie ustawień fabrycznych**

*(przywrócenie kodu administratora 999999, tryb pracy mono/bistabilny oraz domyślny czas otwarcia rygla 5 sek.)*

- 1. Wyłącz zasilanie
- 2. Naciśnij przycisk wyjścia, przytrzymaj go i włącz zasilanie
- 3. Usłyszysz dwa dźwięki beep
- 4. Zwolnij przycisk
- 5. Urządzenie zostało przywrócone do ustawień fabrycznych.

### **Programowanie kart ADD User, Delete User i Setting card (karty administratora) po przywróceniu ustawień fabrycznych**

*Zachowaj odpowiednią kolejność programowania kart.*

- 1. Wyłącz zasilanie
- 2. Naciśnij przycisk wyjścia, przytrzymaj go i włącz zasilanie
- 3. Usłyszysz dwa dźwięki beep
- 4. Zwolnij przycisk
- 5. Zbliż kartę ADD User, aby ją zaprogramować 6. Zbliż kartę DELETE User, aby ją zaprogramować
- 
- 7. Zbliż kartę SETTING Card, aby ją zaprogramować

#### **Otwieranie wejścia**

Zbliż kartę do czytnika (dioda led zmieni kolor na zielony - drzwi otwarte) 3 krótkie dźwięki sygnalizują, że karta jest niezaprogramowana.

**-11-**

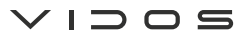

Ul. Sokołowska 44 05-806 Sokołów/ k. Warszawy tel. 22 8174008 e-mail: biuro@vidos.pl www.vidos.pl

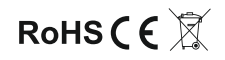